Please note that this library requires the FULL version of Kontakt and NOT the free player version. Therefore, there is no "add library" or "manage libraries" process, and instruments (.nki files) are loaded either via your OS or with Kontakt itself. (See "Opening an Instrument" below)

### For both Macintosh and Windows:

Make sure you have at least 5GB of space where you intend to download your library. (Space for the downloads and the following extraction of the downloads)

Download all .rar files from your download list.

By defaualt, you will need to download the .rar files manually.

IMPORTANT: Make sure that all of the .rar files are exactly the same size except the last one. If this is not the case, then some kind of error has occurred during the download process.

\*\*\*\*\*\*\*\*\*\*\*\*\*\*\*\*\*\*\*

## For Macintosh (Using The unrchiver.app)

If you don't already have **The unrchiver.app** installed on your Mac, you can download it at the following link:

https://unarchiver.s3.amazonaws.com/TheUnarchiver.zip

Once downloaded, unzip the file.

Place the **The unrchiver.app** application into your Applications folder.

Now, navigate back where you downloaded all of the Virtuoso Ensembles .rar files. Right-click the *first* .rar file. Then choose "Open With" and then select **The unrchiver**.

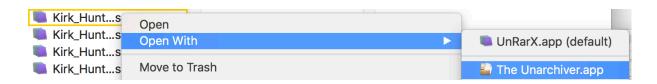

The files will now automatically start extracting the entire Virtuoso Ensembles Library.

Once the extraction is complete, your Virtuoso Ensembles Library folder will be located inside the same folder where your Virtuoso Ensembles .rar files are:

Your extracted library should look like the diagram below:

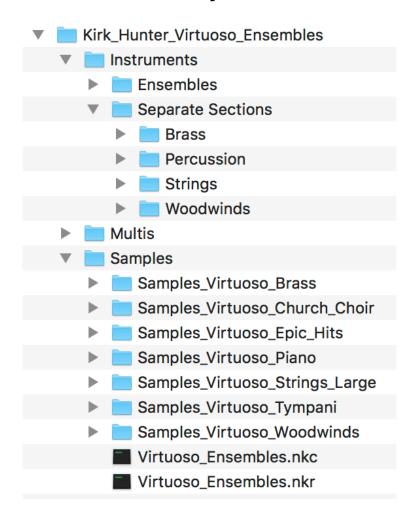

You can move your library anywhere you wish. Save the .rar files in the event of losing your extracted library.

To open an instrument, navigate to any instrument (.nki) file either in the Finder, or using Kontakt itself.

\*\*\*\*\*\*\*\*\*\*\*\*\*\*\*\*\*\*\*

# For Windows OS (Using WinRar)

If you have WinRar:

From your windows explorer, navigate to the first .rar file.

Then, right-click it, and choose "Extract Here":

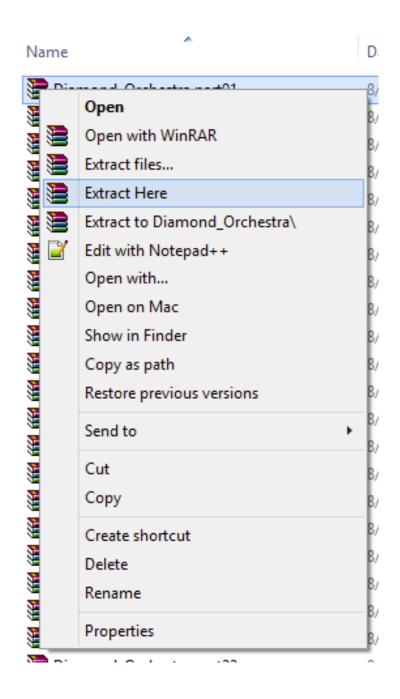

WinRar will then prompt you:

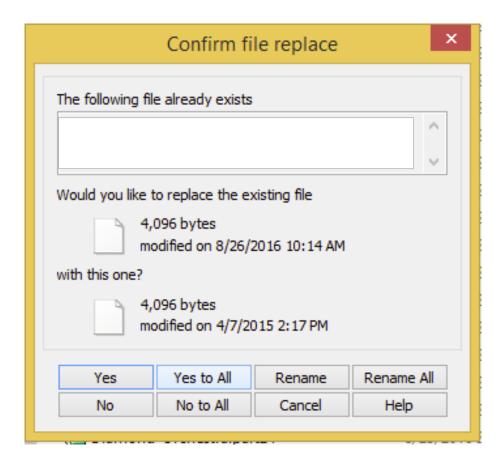

Choose "Yes to All"

Your extracted library should look like the diagram below:

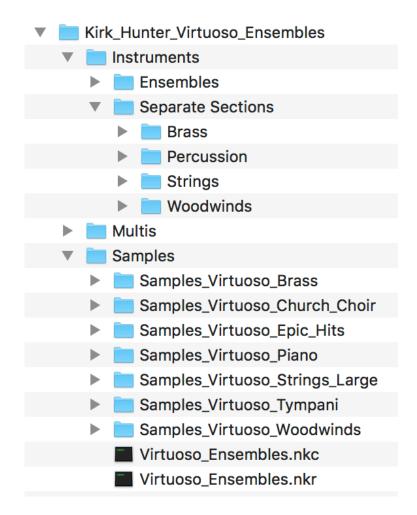

You can move your library anywhere you wish. Save the .rar files in the event of losing your extracted library.

To open an instrument, navigate to any instrument (.nki) file either in the Finder, or using Kontakt itself.

\*\*\*\*\*\*\*\*\*\*\*\*\*\*\*\*\*\*\*\*\*\*

## For Windows OS without WinRar

You will need the 7-Zip application You can download and unzip both 32-bit and 64-bit versions at the following link: https://unrar.s3.amazonaws.com/7zip.zip

Once downloaded and unzipped, make sure you choose the

correct version for your system (32 bit or 64 bit) when you begin the extraction process below.

32 bit - 7z1602.exe 64 bit - 7z1602-x64.exe

Once you've installed 7-Zip, right-click the first .rar file. Choose to extract the files from the 7-Zip menu item. Note that you only have to choose the first .rar file, and the full library will extract automatically.

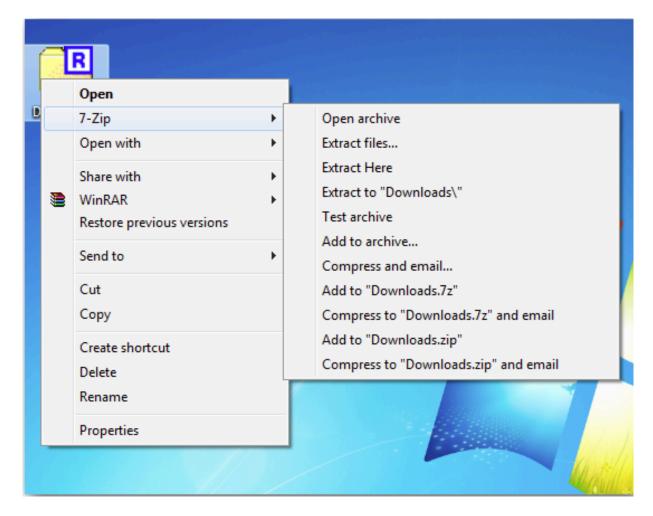

Your extracted library should look like the diagram below:

| Kirk_Hunter_Virtuoso_Ensembles |
|--------------------------------|
| ▼ Instruments                  |
| Ensembles                      |
| Separate Sections              |
| ▶ ■ Brass                      |
| Percussion                     |
| Strings                        |
| Woodwinds                      |
| Multis                         |
| Samples                        |
| Samples_Virtuoso_Brass         |
| Samples_Virtuoso_Church_Choir  |
| Samples_Virtuoso_Epic_Hits     |
| Samples_Virtuoso_Piano         |
| Samples_Virtuoso_Strings_Large |
| Samples_Virtuoso_Tympani       |
| Samples_Virtuoso_Woodwinds     |
| Virtuoso_Ensembles.nkc         |
| Virtuoso_Ensembles.nkr         |
|                                |

\*\*\*\*\*\*\*\*\*\*\*\*\*\*\*\*\*

\*\*\*\*\*

## **Opening an Instrument**

## Please note again:

This library requires the full version of Kontakt, NOT the free player version. There is no "add library" or "manage libraries" process necessary. Authorization and registration are automatic at the kirkhunterstudios.com website.

Once you have extracted all of the files that came with your library, simply navigate to any instrument file (.nki) and open it in Kontakt. For example (in this diagram, we select a strings instrument (Virtuoso Strings).

#### From your System:

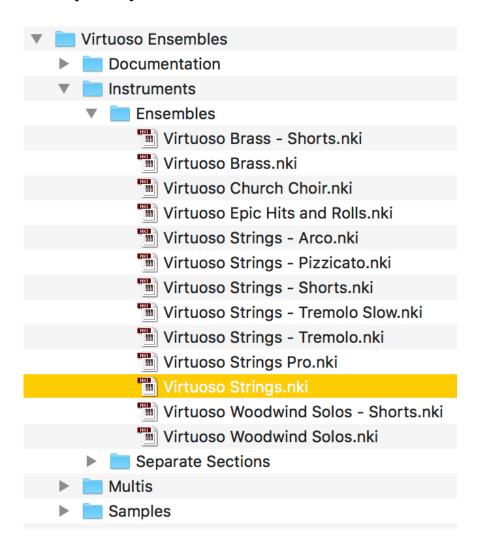

#### From within Kontakt:

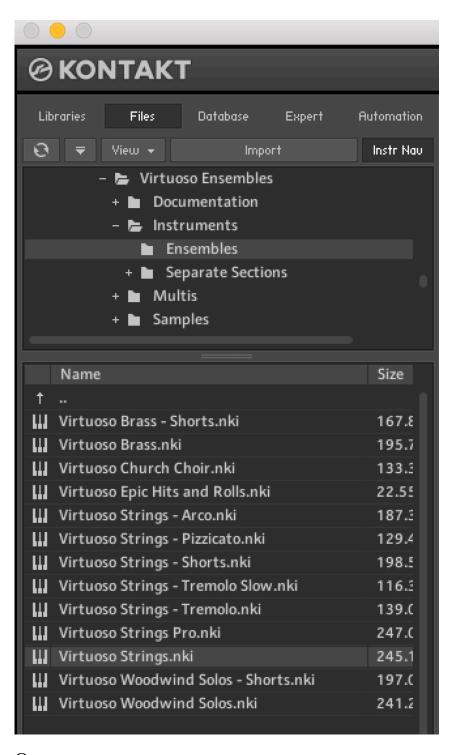

Or:

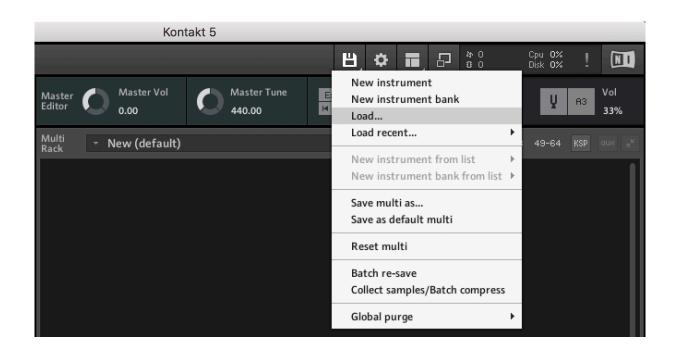